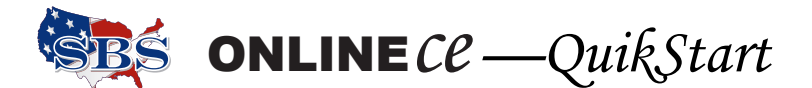

# **How to Report Continuing Education Course Credits to the Kansas Department of Insurance**

There are two methods of processing rosters, the File Transfer method—best for large volume rosters and the Input Course Roster method, which works great for classes with smaller student participation, or for adding one or more students to an existing roster.

Both of the course roster processing methods happen in real time—no delay in posting. Go to [https://sbs](https://sbs-ks.naic.org/Lion-Web/jsp/usermanual/OnlineCE_UserGuide.pdf)[ks.naic.org/Lion-Web/jsp/usermanual/OnlineCE\\_UserGuide.pdf.](https://sbs-ks.naic.org/Lion-Web/jsp/usermanual/OnlineCE_UserGuide.pdf) This is a link to the Users Guide. Use the page numbers listed here to find the complete instructions.

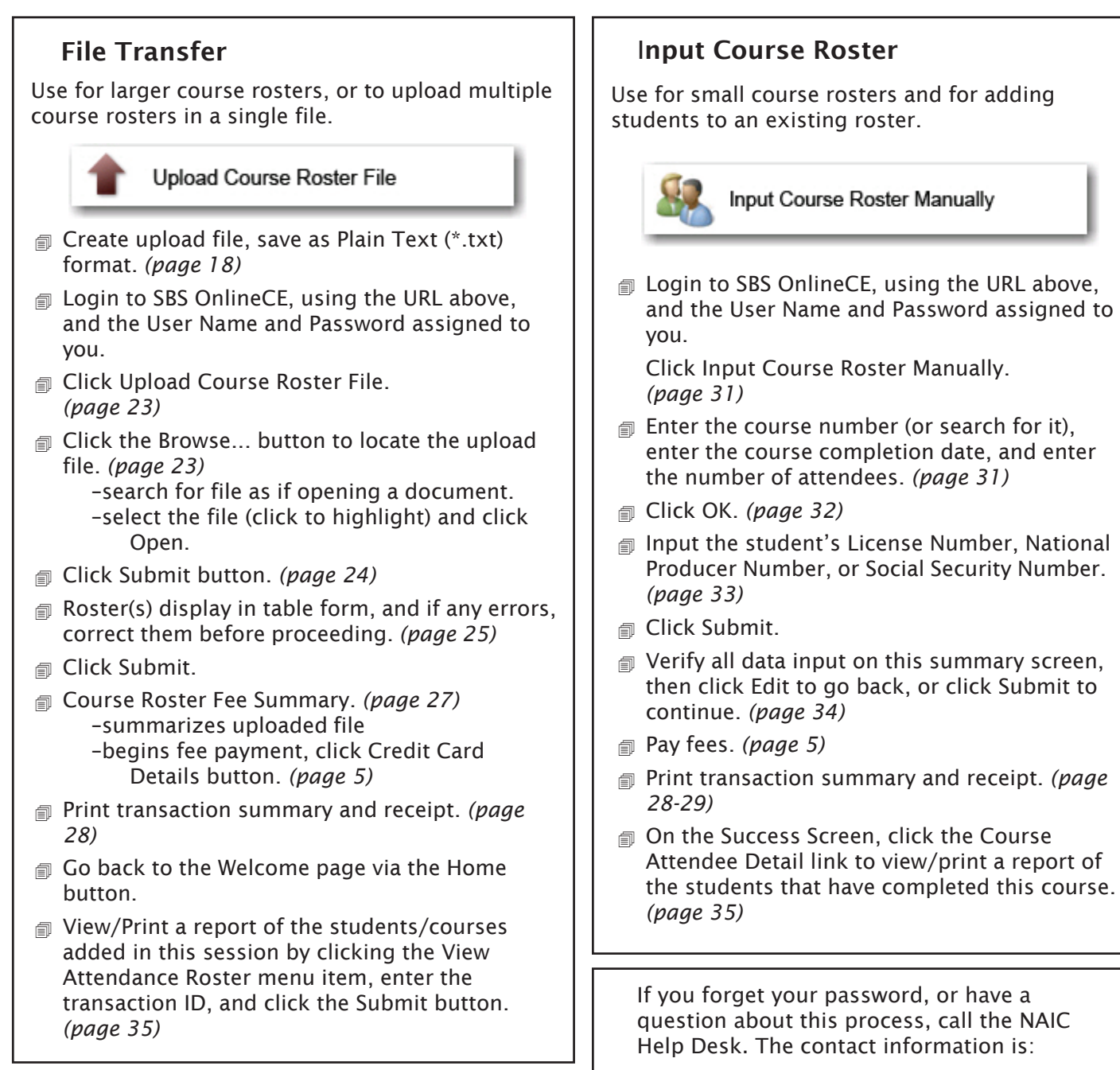

Phone: 816/783-8500 E-mail: help@naic.org

# **Format Description – Kansas**

The file contains pipe-delimited, variable length data values. Line endings can be CR (character return). A data file consists of a single header record followed by one or more student records, and a single trailer record (total count of student records for that particular course).

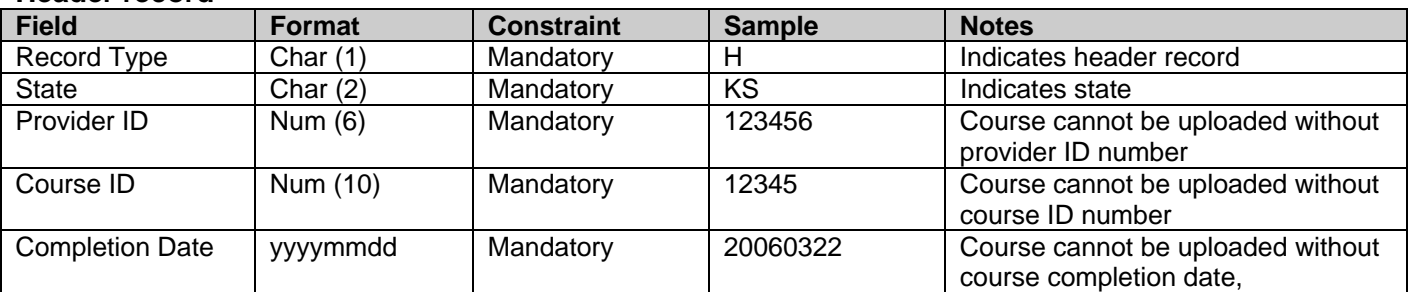

### **Header record**

### **Student record(s)** Students will be validated with NPN and the student's last name.

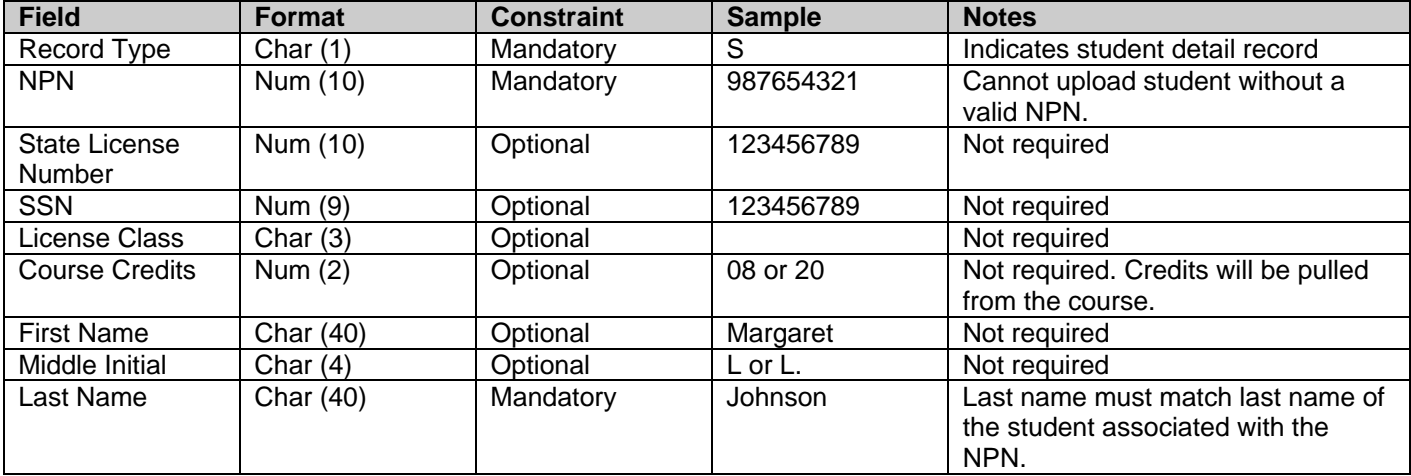

#### **Trailer record**

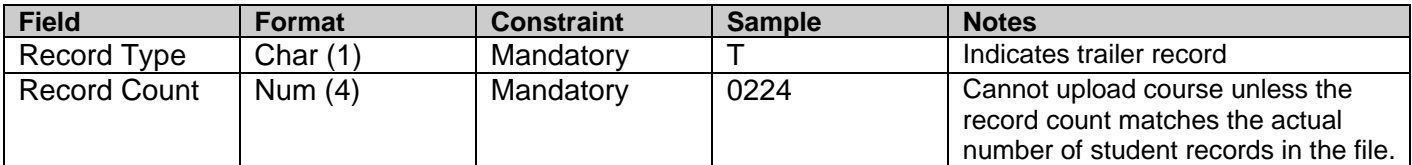

### **Sample file**

H|KS|123456|12345|20060527 S|1234567890|||||||Sharp S|9876543210|||||||Coffman  $T|2$ H|KS|123456|58894|20060518 S|2222222222||||Melinda||Herr S|3333333333|||||||McKinney S|4444444444|||||||Jones  $Ti<sub>3</sub>$ 

#### **Notes:**

- **H** = Header record
- **S** = Student record
- **T** = Trailer record

The student records in the rosters above illustrate that middle initial is optional.